## 入学申込金・入学時納入金の振替制度について

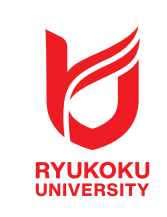

龍谷大学では複数の受験機会を設けていることから、入学申込金や入学時納入金を 納めた合格者が、新たに合格した学部・学科・課程・専攻への入学を希望する場合に、 納入済みの入学申込金や入学時納入金を、充当することができる振替制度を設けてい ます。

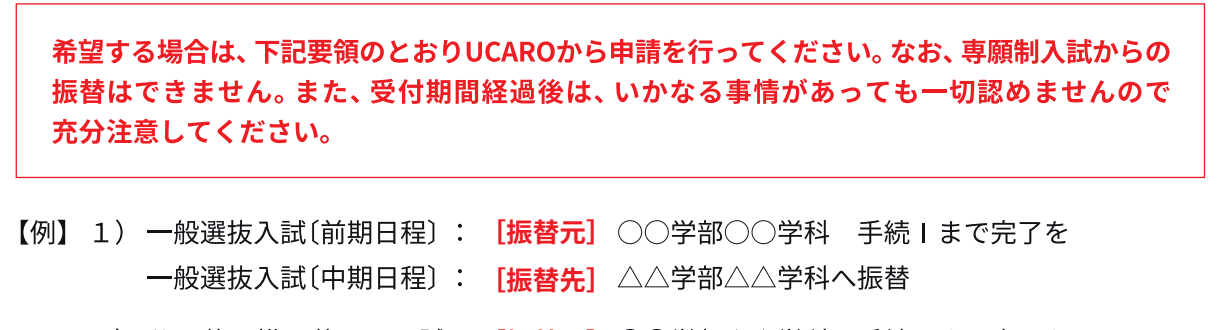

2) 公 募 推 薦 入 試: [振替元] ○○学部△△学科 手続Ⅱまで完了を 一般選抜入試〔後期日程〕: 【**振替先**】 □□学部□□学科××専攻へ振替

## UCAROから申請する

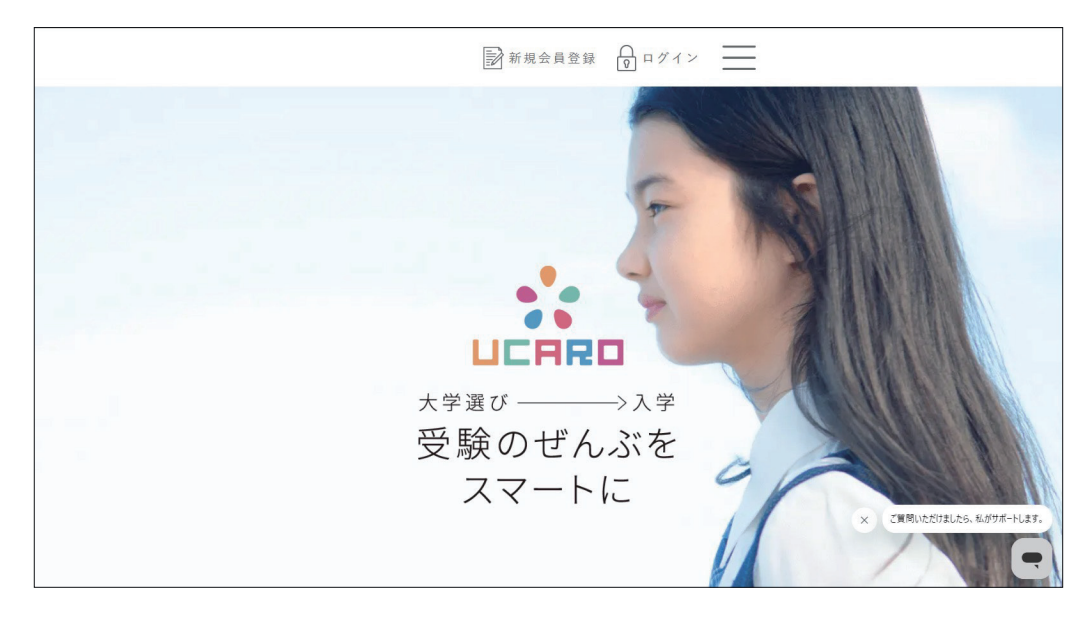

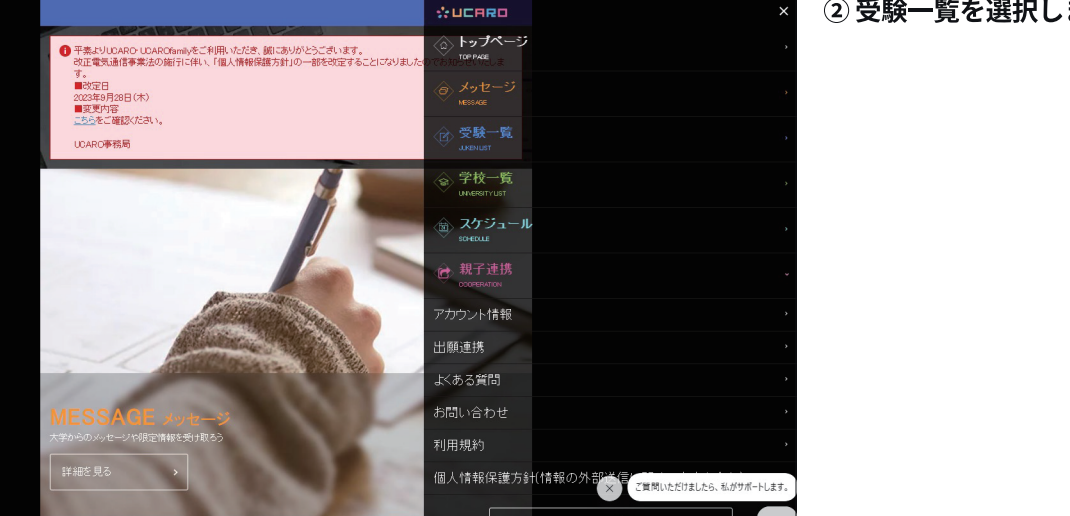

① UCAROにログインします。

2 受験一覧を選択します。

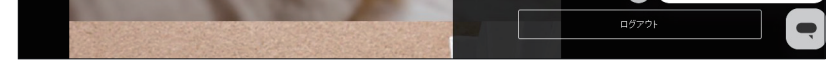

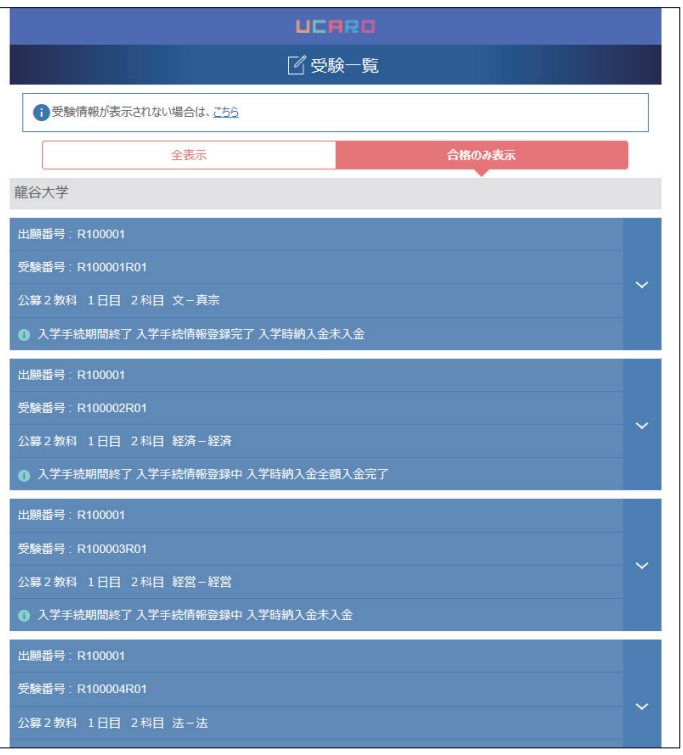

- 3 受験一覧から既に入学手続を済ませている 学部学科等(振替元)を選択します。
	- ※入学時納入金(1次手続金)入金完了、または入学時納入金全額入金完了と 表示されている受験一覧を選択してください。

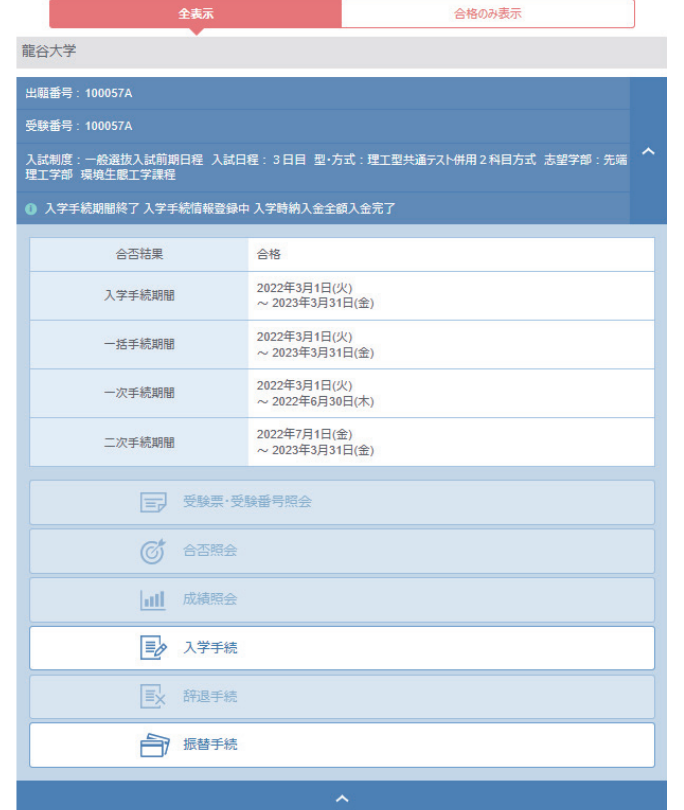

4 振替元として選択した学部学科等において、振替手続ボ タンがアクティブになっていることを確認し、振替手続 ボタンをクリックしてください。

> 振替可能が学部学科等が存在する場合、 「振替手続」ボタンがアクティブになります

5 振替を行う学部学科等(振替先)を選択し、 「手続に進む」をクリックします。

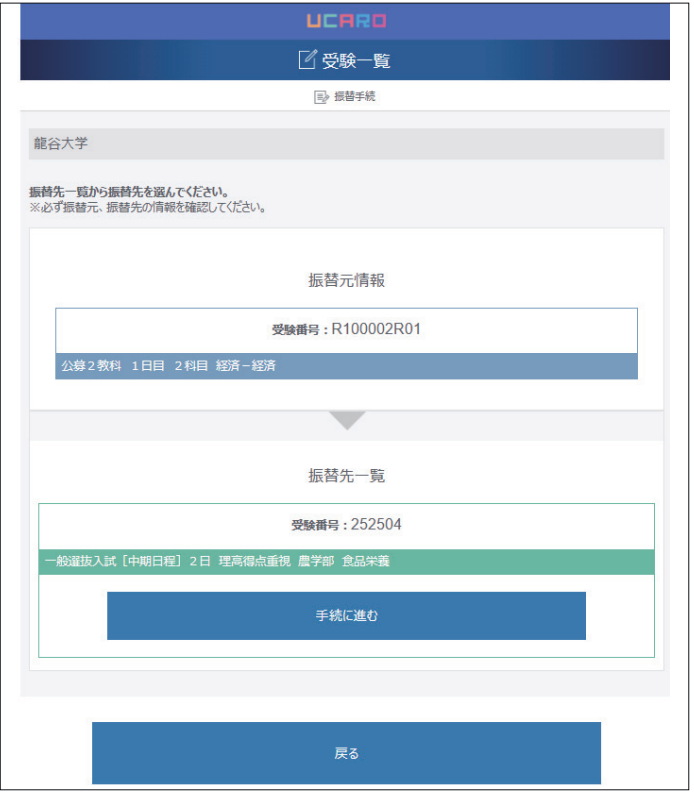

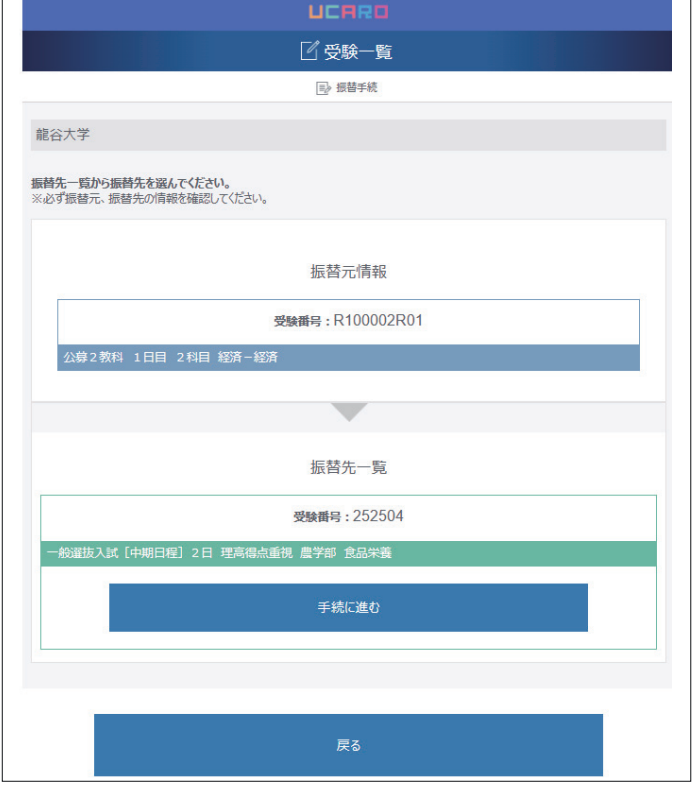

振替元情報 受験番号: R100002R01  $\bigcirc$ 手続き後、振替の取り消しはできません<br>本当によろしいですか?

6 振替手続は取り消すことができませんので、 もう一度振替先の学部学科等を確認してください。

7 振替手続は取り消すことができません。 申請前に振替元と振替先の学部学科等を必ず確認してく ださい。

## 入学手続を進める

振替手続きにあたって、以下の点にご留意ください。

## 〈振替期間について〉

- 申請期間は、新たに合格した学部・学科・課程・専攻の手続期間Ⅰの最終日の前日までとなります。
- 

※手続にIとⅡの区別が無い場合は、その手続期間の最終日の前日まで。

〈入学時納入金の納付について〉

- ■振替完了は申請から4日~5日が目安です。UCAROで確認してください。 入学手続Iまでお済みの方は、振替完了を確認後、入学手続II以降をすすめてください。
- 入学手続Ⅰまで納入済みの方が、一般選抜入試〔後期日程〕、追加合格Ⅰ期、追加合格Ⅱ期、または追加合格Ⅲ期で 合格した学部学科等に振替を行う場合、入学時納入金の差額分の振込用紙を送付いたしますので、事前に必ず 連絡してください。
- 入学手続 II まで納入済みの方で、振替により差額の追加納入が必要な場合は、申請時に別途ご連絡いたします。
- 入学手続Ⅱまで納入済みの方で、振替元学部の学費が振替先学部の学費等を超過する場合、その差額については 預かり金として2024年度後期学費等に充当させて頂きます。

〈その他〉

- 学籍簿情報を既に入力されている場合も、 振替完了後は通学経路を含め入力内容を改めて確認してください。 空欄になっている場合は、再度登録が必要です。
- 振替元の学部において、延納制度の申請をされている方が振替後の学部においても延納制度の適用を希望する場合、 改めて延納制度の申請が必要です。

Web入学手続ガイダンスページ

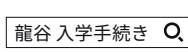

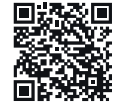

https://www.ryukoku.ac.jp/admission/guidance/index.html